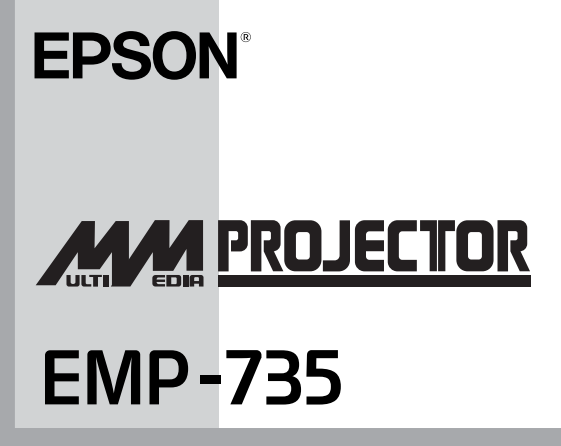

**Ler Primeiro**

Todos os direitos reservados. Esta publicação não pode ser integral ou parcialmente reproduzida, arquivada nem transmitida por meio de fotocópias, gravação ou qualquer outro sistema mecânico ou electrónico, sem a prévia autorização por escrito da SEIKO EPSON CORPORATION, que não assume qualquer responsabilidade de patente no que diz respeito ao uso das informações aqui contidas nem se responsabiliza por quaisquer danos resultantes do uso das informações aqui contidas.

O comprador deste produto ou terceiros não podem responsabilizar a SEIKO EPSON CORPORATION, ou as suas filiais, por quaisquer danos, perdas, custos ou despesas incorridos por ele ou por terceiros, resultantes de: acidentes, abusos ou má utilização do produto, de modificações não autorizadas, reparações ou alterações do produto, ou (excluindo os E.U.A.) que resultem ainda da inobservância estrita das instruções de utilização e de manutenção estabelecidas pela SEIKO EPSON CORPORATION.

A SEIKO EPSON CORPORATION não se responsabiliza por quaisquer avarias ou problemas provocados pela utilização de opções ou produtos não reconhecidos como sendo produtos originais EPSON ou produtos aprovados pela SEIKO EPSON CORPORATION.

#### **Aviso Geral:**

EPSON é uma marca registada da SEIKO EPSON CORPORATION. Macintosh, Mac e iMac são marcas registadas da Apple Computer, Inc. Windows e Windows NT são designações comerciais da Microsoft Corporation nos Estados Unidos da América.

IIntel e Pentium são marcas registadas da Intel Corporation ou das suas subsidiárias nos Estados Unidos da América e noutros países.

PowerPC é uma designação comercial da International Business Machines Corporation nos Estados Unidos da América e/ou em outros países.

 Acrobat Reader, Adobe Systems Incorporated, 1987-2002. Todos os direitos reservados. Adobe, o logótipo da Adobe, Acrobat e o logótipo da Acrobat são designações comerciais da Adobe Systems Incorporated.

Todos os outros nomes de produtos referidos ao longo do manual têm uma finalidade meramente informativa, podendo ser designações comerciais dos respectivos proprietários. A EPSON não detém quaisquer direitos sobre essas marcas.

#### $\oslash$  SEIKO EPSON CORPORATION, 2003

# **Ler Primeiro**

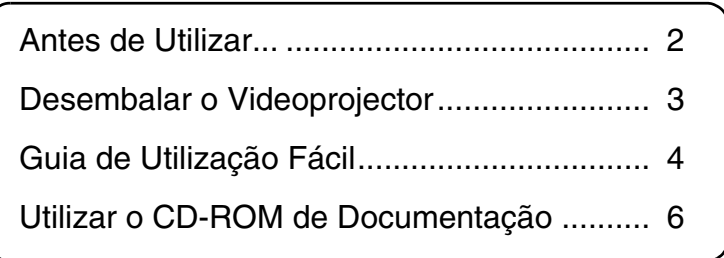

### <span id="page-3-0"></span>**Antes de Utilizar...**

Antes de utilizar este produto, leia a documentação indicada em seguida.

### **1. Leia este guia.**

Verifique o videoprojector e os respectivos componentes. Certifique-se de que sabe utilizar o CD-ROM de Documentação fornecido e que sabe utilizar o videoprojector em diferentes sistemas operativos para obter os resultados pretendidos.

### **2. Leia as Instruções de Segurança/ Condições de Garantia Internacionais.**

Contém informações importantes sobre como utilizar o videoprojector com segurança e inclui também os termos e as condições de garantia internacionais. Leia este guia atentamente antes de utilizar o videoprojector.

As funções mais utilizadas do videoprojector são descritas no *Guia de Consulta Rápida*. Mantenha este guia junto ao videoprojector de forma a que o possa consultar sempre que necessário.

Consulte a secção Resolução de Problemas do *Guia do Utilizador* se ocorrerem problemas, como, por exemplo, se não conseguir efectuar uma projecção, se as imagens tiverem pouca qualidade, etc.

### <span id="page-4-0"></span>**Desembalar o Videoprojector**

Quando desembalar o videoprojector, certifique-se de que tem todos os elementos apresentados em seguida. Se algum dos elementos estiver em falta ou incorrecto, contacte o ponto de venda.

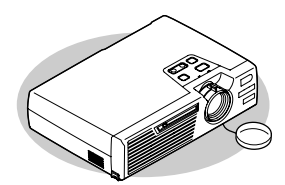

Videprojector (com tampa da lente)

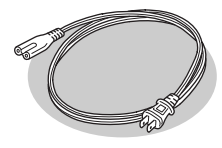

□Cabo de corrente (1,8 m) Para ligar o videoprojector a uma tomada de parede.

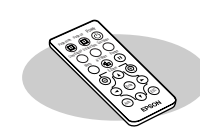

Comando à distância (inclui uma pilha de lítio CR2025) Retire a fita isoladora do suporte da pilha antes de utilizar este produto.

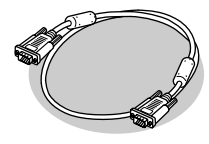

Cabo de computador (mini D-Sub de 15 pinos/

mini D-Sub de 15 pinos de 1,8 m)

Para ligar o videoprojector a um computador.

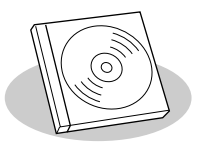

CD-ROM do *software* EasyMP Insira este CD no computador quando pretender instalar o *software* EasyMP.

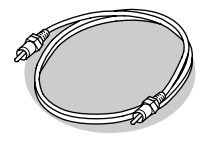

#### Cabo de vídeo RCA

(1,8m) Utiize este cabo para ligar o videoprojector ao dispositivo de vídeo.

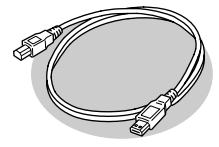

Cabo USB

(1,8 m) Utilize este cabo para efectuar a ligação a um computador que possua uma porta USB quando utilizar um rato sem fio para efectuar a comunicação

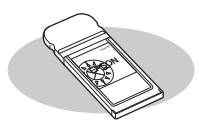

Placa LAN sem fios

Coloque esta placa no conector para cartões para ligar o videoprojector a um computador através de uma rede LAN sem fios.

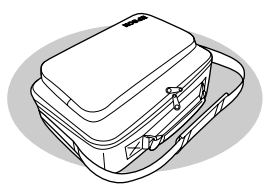

 $\Box$ Saco de transporte (com alça e pega) Para transportar o videoprojector.

#### **Documentação**

Ler Primeiro (este guia) Instruções de Segurança/Condições de Garantia Internacionais

CD-ROM de Documentação Guia de Consulta Rápida Guia de Instalação do EasyMP

### <span id="page-5-0"></span>**Guia de Utilização Fácil**

Este guia descreve o funcionamento e as operações do videoprojector. Consulte o guia para saber como efectuar as operações.

#### **Projectar imagens de Computador e de Vídeo Utilizando os Cabos Acessórios**

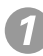

**Instalar o Videoprojector O** Instalação

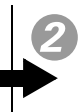

#### **Ligar o Videoprojector Utilizando os Cabos Acessórios**

- Ligar a um Computador
	- $\odot$  Efectuar a Ligação a um Computador
- Ligar a uma Fonte de Vídeo
	- **Efectuar a Ligação a uma Fonte de Vídeo**

#### **Projectar Imagens de Computador através de uma Rede**

#### **Instalar o EMP NS Connection**

- Verificar o Ambiente de Trabalho **M** Ambiente de Trabalho
- Método de Instalação
	- Instalar o Software EasyMP

### **Preparar o Videoprojector**

- Instalar o Videoprojector **O** Instalação
- Instalar uma Placa LAN sem Fios Inserir e Retirar Cartões
- Ligar
	- **O** Ligar o Videoprojector
- Dimensionar e Focar a Imagem Projectada **Ajustar a Imagem do Ecrã**

#### **Efectuar uma Apresentação sem um Computador**

#### **Instalar o EMP SlideMaker2**

- Verificar o Ambiente de Trabalho **II** Ambiente de Trabalho
- Método de Instalação Instalar o Software EasyMP

#### **Criar e Enviar um Cenário para um Cartão de Memória**

- Verificar a Compatibilidade dos Cartões de Memória
	- **II** Cartões de Memória Compatíveis
- Criar e Enviar um Cenário **Preparar uma Apresentação**

#### **Projectar Ficheiros de Vídeo e Fotografias a partir de uma Câmara Digital**

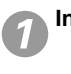

**Instalar o Videoprojector** Instalação

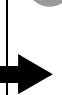

#### **Instalar o Cartão de Memória que Contém as Fotografias**

- Verificar a Compatibilidade dos Cartões de Memória
	- **LL** Cartões de Memória Compatíveis
- Instalar Cartões de Memória Inserir e Retirar Cartões

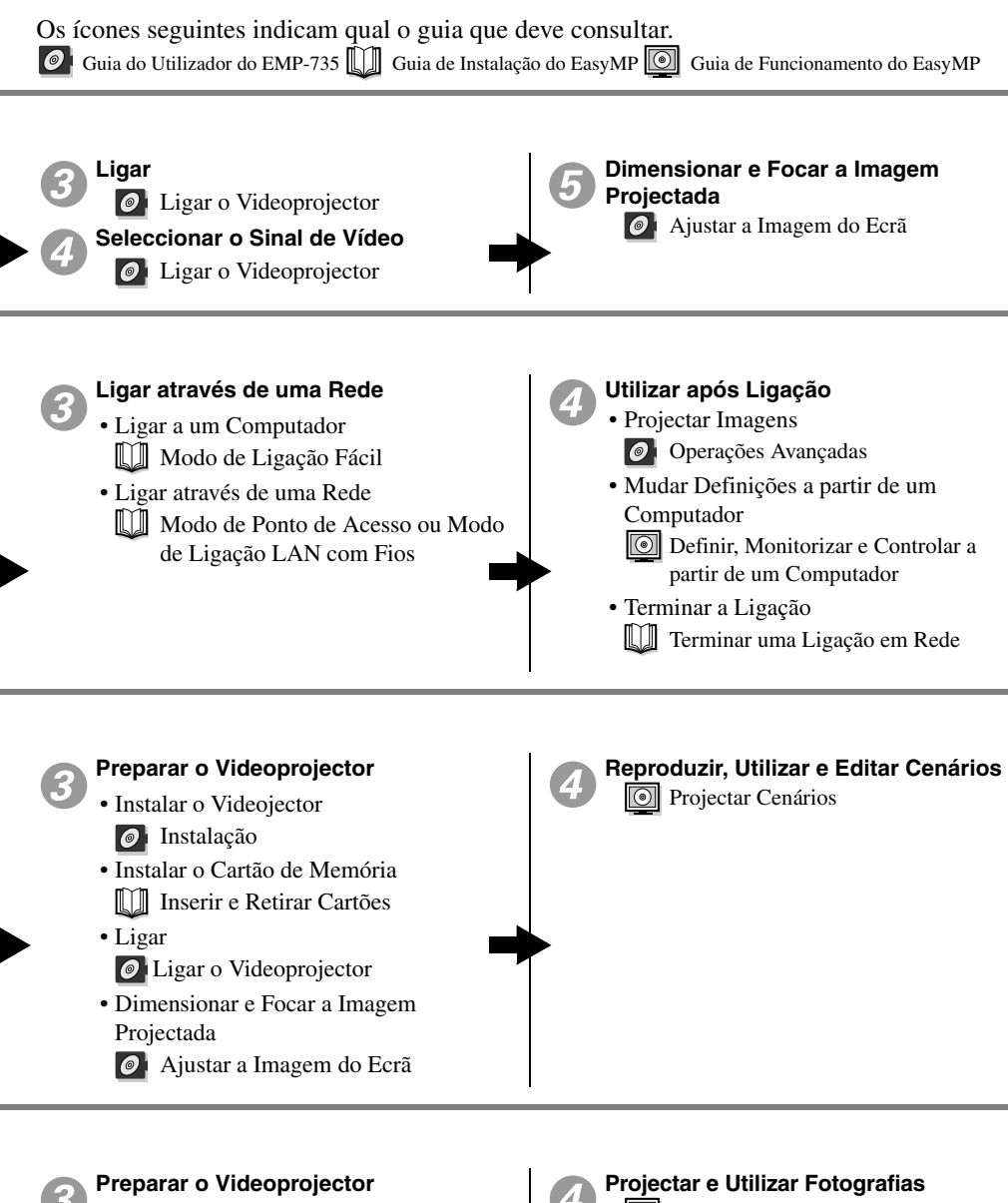

- Ligar
	- **O** Ligar o Videoprojector
- Dimensionar e Focar a Imagem **Ajustar a Imagem do Ecrã**

Reproduzir Ficheiros de Vídeo e Gráficos

### <span id="page-7-0"></span>**Utilizar o CD-ROM de Documentação**

Necessita do Adobe Acrobat Reader (doravante designado Acrobat Reader) para visualizar o guia incluído no CD-ROM de Documentação fornecido com o videoprojector.

Se o Acrobat Reader não estiver instalado no computador que estiver a utilizar, instale-o. Pode instalar o Acrobat Reader a partir do CD-ROM de Documentação. O procedimento de instalação varia consoante utilizar um computador com sistema operativo Windows ou Macintosh. Os procedimentos para ambos os sistemas são apresentados em seguida.

### **Windows**

#### **Ligue o computador. Insira o CD-ROM de Documentação na respectiva unidade.**

Se já instalou o Acrobat Reader, é automaticamente apresentada a página INICIAL do Guia do Utilizador. Consulte a secção ["Visualizar o Guia".](#page-8-0)

Se ainda não instalou o Acrobat Reader, é apresentada uma mensagem.

- *1* Para instalar o Acrobat Reader, siga as instruções da mensagem.
- *2* Quando a instalação estiver concluída, pressione a tecla de ejecção da unidade de CD-ROM. Quando a bandeja estiver totalmente aberta, feche-a novamente.

Esta operação faz com que o computador reinicie o CD-ROM; o Acrobat Reader abrirá.

#### *Nota:*

*Quando abrir o Acrobat Reader pela primeira vez depois de o instalar, será apresentado o acordo de licença de* software*. Depois de ler o acordo, faça clique na tecla de aceitação para visualizar a página INICIAL do guia. Se não aceitar os termos do acordo de licença, não pode visualizar o guia.*

#### **Macintosh**

- *1* **Ligue o computador. Insira o CD-ROM de Documentação na respectiva unidade.**
- *2* **Se é utilizador de Mac OS 8.6 e 9.x, faça clique duas vezes em "Launcher\_for\_OS86\_9x". Se é utilizador de Mac OS X, faça clique duas vezes em "Launcher\_for\_OSX".**

Se já instalou o Acrobat Reader, é automaticamente apresentada a página INICIAL do Guia do Utilizador. Consulte a secção ["Visualizar o Guia".](#page-8-0)

<span id="page-8-0"></span>Se ainda não instalou o Acrobat Reader, é apresentada uma mensagem.

- *1* Siga as instruções da mensagem para instalar o Acrobat Reader.
- 

*2* Utilizadores de Mac OS 8.6 e 9.x

Faca clique duas vezes em "Launcher for OS86 9x". Será apresentada a página INICIAL do Guia. Consulte a secção "Visualizar o Guia".

Utilizadores de Mac OS X

- *1* Retire o CD-ROM de Documentação da unidade de CD-ROM e, em seguida, reinicie o computador.
- *2* Insira o CD-ROM de Documentação na respectiva unidade.
- *3* Faça clique duas vezes em "Launcher\_for\_OSX". Será apresentada a página INICIAL do Guia. Consulte a secção "Visualizar o Guia".

#### *Nota:*

- *Quando abrir o Acrobat Reader pela primeira vez depois de o instalar, será apresentado o acordo de licença de* software*. Depois de ler o acordo, faça clique na tecla de aceitação para visualizar a página INICIAL do guia. Se não aceitar os termos do acordo de licença, não pode visualizar o guia.*
- *Se já tiver instalado o Acrobat Reader, mas não conseguir abrir o Guia do Utilizador no Acrobat Reader, consulte o ficheiro Leia-me.*

#### **Visualizar o Guia**

**Quando desloca o cursor sobre um item da página INICIAL, o**  cursor muda para  $\Diamond$ . Faça clique num item para visualizar o **conteúdo.**

Antes de visualizar o conteúdo do guia, leia a documentação "Simbologia Utilizada neste Guia" e "Descrição deste Guia".

### **Ambiente de Trabalho**

Pode visualizar o conteúdo do CD-ROM de Documentação utilizando um computador com o sistema operativo Windows ou Macintosh.

#### **Windows**

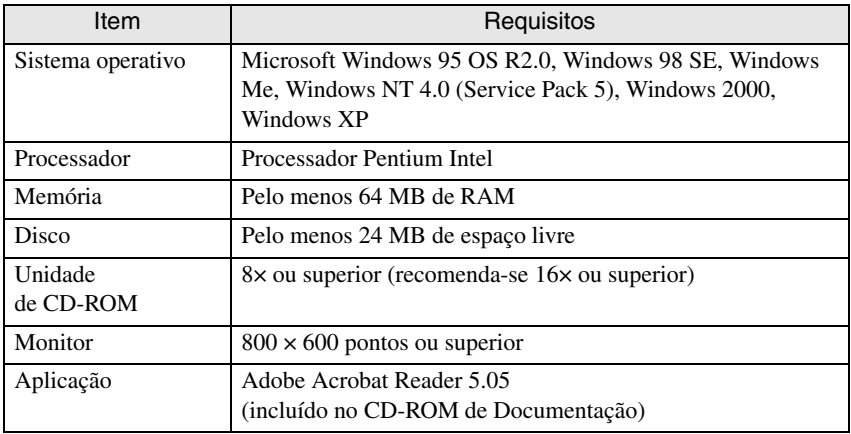

#### Macintosh

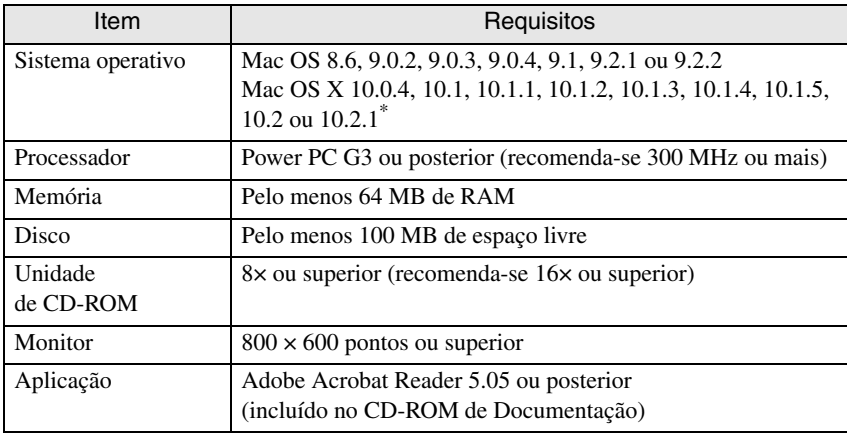

\* Se utilizar as versões 10.0 a 10.0.3 do sistema operativo Mac OS X, poderá não ser possível instalar o Acrobat Reader ou abrir o ficheiro do guia. Se utilizar as versões 10.0 a 10.0.3, recomenda-se que actualize o sistema operativo para a versão 10.0.4 ou posterior.

## **EPSON®**

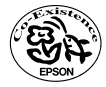

Printed on recycled paper.<br>
Imprimé sur du papier recyclé.<br>
Gedruckt auf Recyclingpapier.<br>
Stampato su carta riciclata.<br>
Stampato su carta riciclata.<br>
Impreso en papel reciclado.<br>
404751901

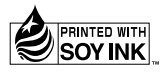